# ゲートウェイサービスからAWSマネジメントコンソールへシン グルサインオンするための情報

# 目次

- 1. [概要](#page-0-0)
- 2. [グループ管理者による初期設定](#page-0-1)
- a. [AWSマネジメントコンソールの設定](#page-0-2) b. [グループの設定](#page-5-0)
- 3. [利用フロー ゲートウェイサービスからAWSマネジメントコンソールへシングルサインオン](#page-6-0)
- 4. [その他](#page-8-0)

## <span id="page-0-0"></span>概要

学認クラウドゲートウェイサービス(以下、ゲートウェイサービス)に登録されているAWSマネジメントコンソールSPコネクタに任意のグループを接続 することで、ゲートウェイサービス経由でAWSマネジメントコンソールにサインインするための手順を示します。

本ページでは以下の前提および要領で記載しています。

- AWSマネジメントコンソールはすでに利用可能な状態でご契約されていること。
- 本ページで「グループ」と記載しているものは、ゲートウェイサービスグループ機能で提供されるグループを指しています。AWSマネジメント コンソール上で作成したグループとは異なります。

▲ 本機能は現在ペータ版として提供しております。

本機能が利用できるのはゲートウェイサービスに[利用申請いただいた機関](https://cloud.gakunin.jp/institution/#institution-02)のみです。

ゲートウェイサービスを介してその先のSPへログインするという性質上、各機関IdP所管部署の了解を得られた場合のみ提供しております。所 属機関から了解を得られているか不明であるもしくはIdP所管部署の方で了解を与えたいという場合はお手数です[がゲートウェイサービスお問](https://meatwiki.nii.ac.jp/confluence/pages/viewpage.action?pageId=17927724#id--) [い合わせ先](https://meatwiki.nii.ac.jp/confluence/pages/viewpage.action?pageId=17927724#id--)までご連絡ください。

AWSマネジメントコンソールのロール設定において、権限ポリシーの選択やeduPersonEntitlementで指定する利用グループが適切に設定され ⊕ ない場合、意図しない権限がメンバーに付与される・意図しない者にAWSマネジメントコンソールが利用されるなどの事故が発生しうる可能 性がございます。十分にご注意いただいたうえで設定を行ってください。なお、設定の不備等による一切の責任は負いかねますので、あらかじ めご了承ください。

# <span id="page-0-1"></span>グループ管理者による初期設定

#### <span id="page-0-2"></span>AWSマネジメントコンソールの設定

AWSマネジメントコンソールでゲートウェイサービスとの連携およびログインしたユーザの付与する権限の設定を行います。

- 1. ご契約済みのAWSマネジメントコンソールにサインインし、IAMコンソール[\(https://console.aws.amazon.com/iam/](https://console.aws.amazon.com/iam/))を開きます。
- 2. ナビゲーションペインの「ID プロバイダー」を開き、「プロバイダの作成」ボタンを選択します。

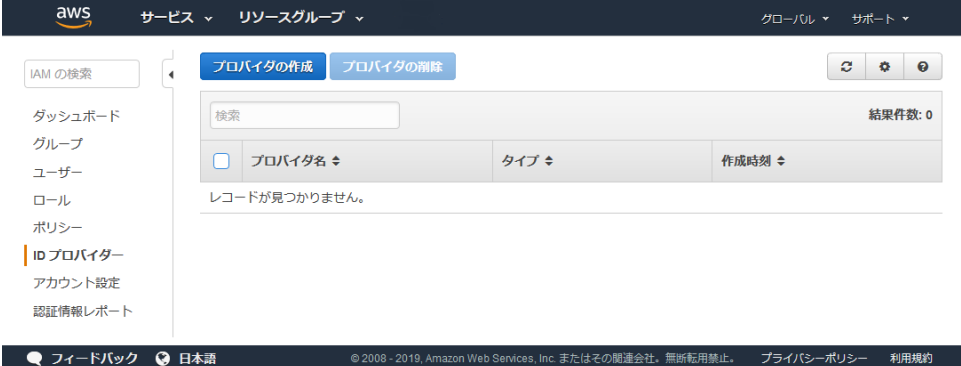

a. 手順1:プロバイダの設定

「プロバイダーのタイプ」、「プロバイダ名」を入力、「メタデータドキュメント」にメタデータをアップロードします。設定後に 「次のステップ」ボタンをクリックします。

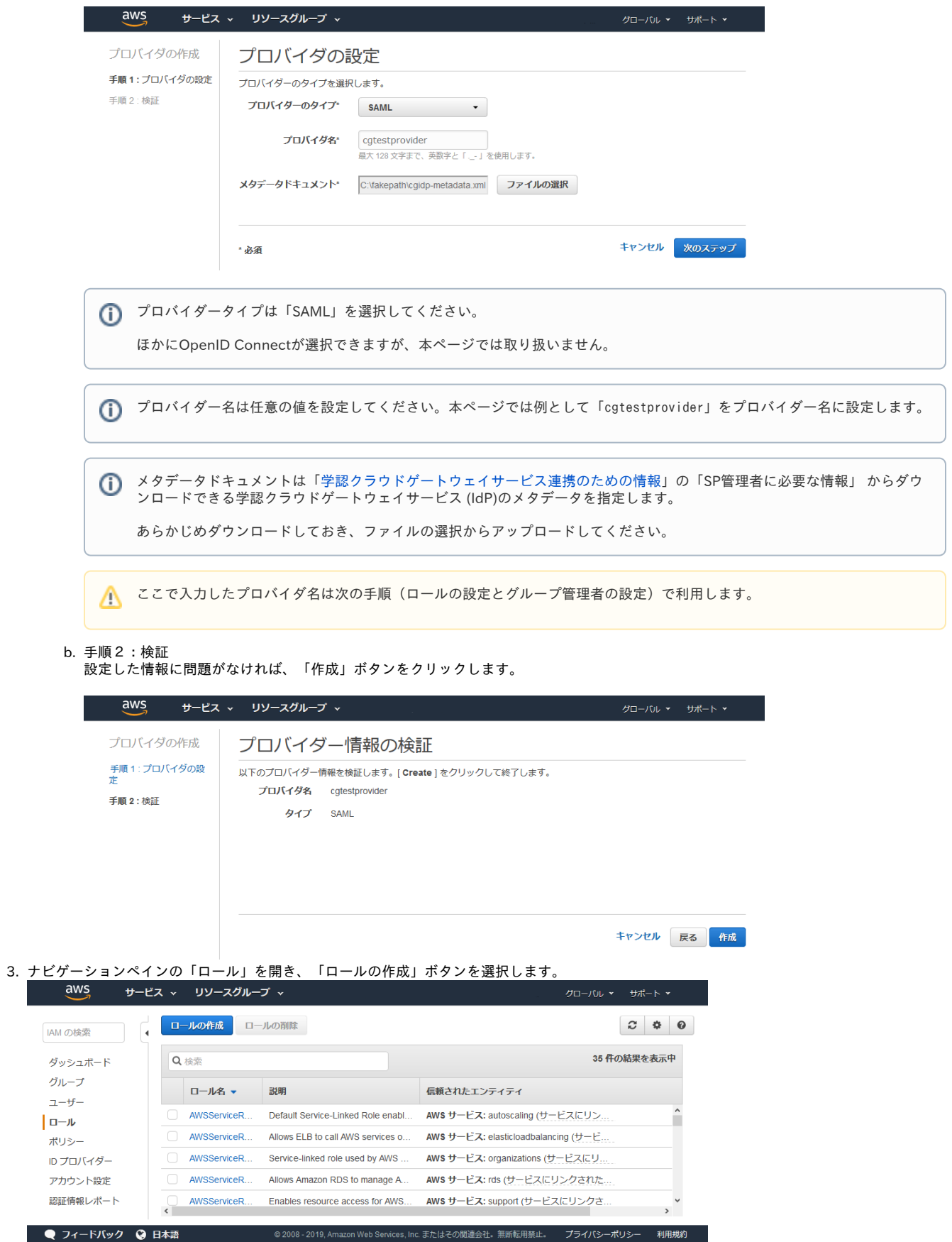

a. 「信頼されたエンティティの種類を選択」、「SAML プロバイダー」を設定します。設定後に「次のステップ: アクセス権限」ボタンを クリックします。

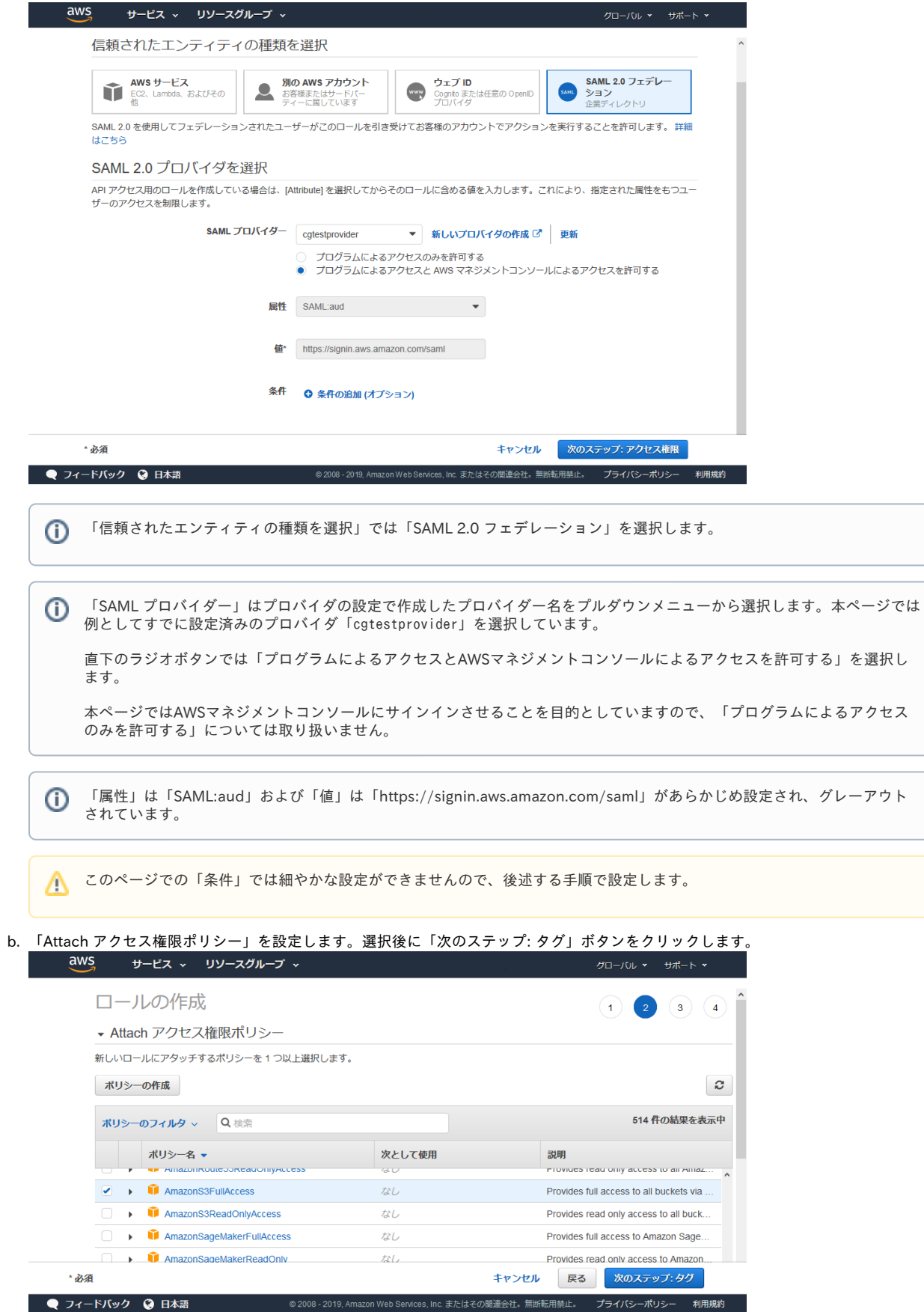

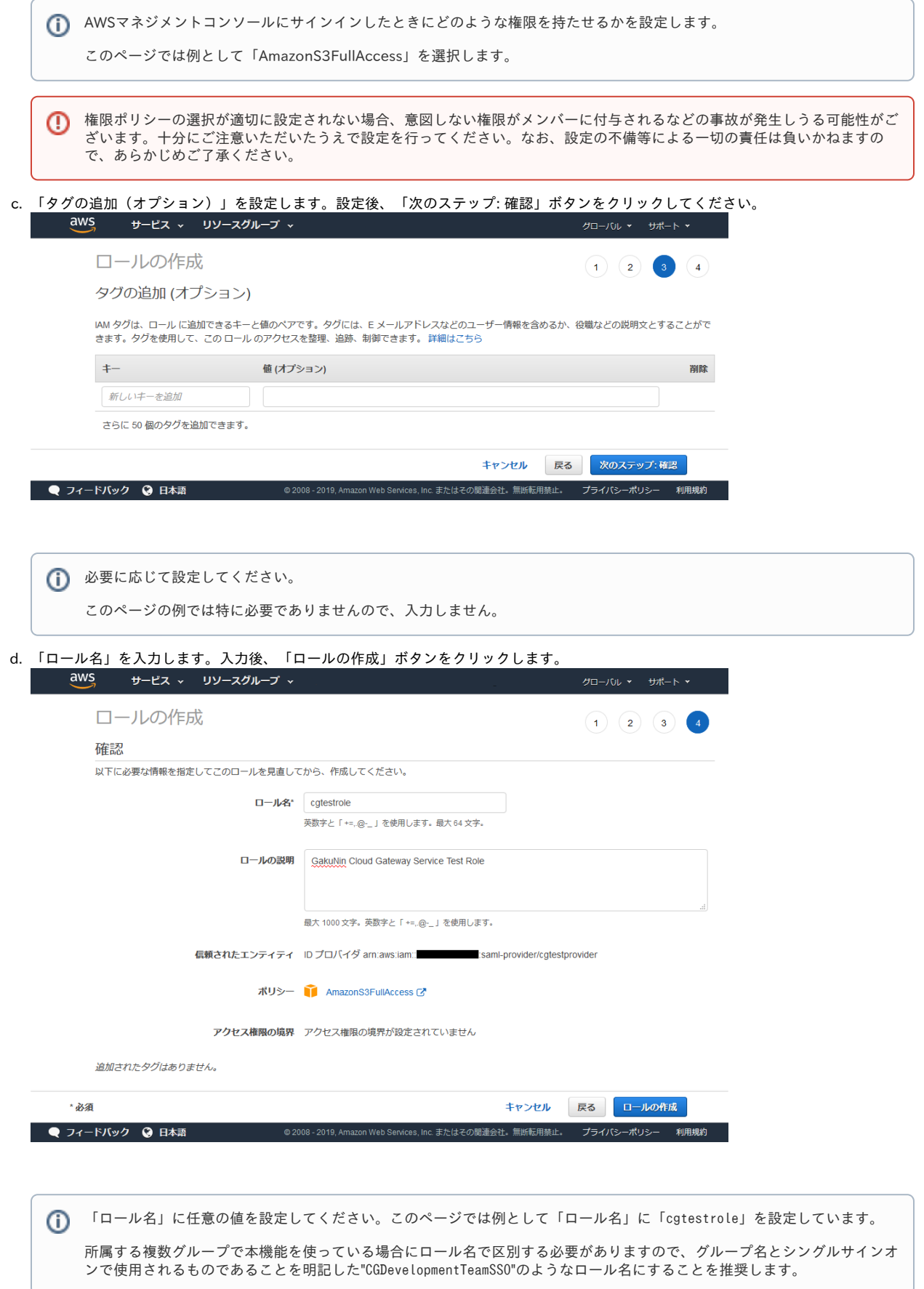

 $\Delta$ 

ここで入力したロール名は次の手順(グループ管理者の設定)で利用します。 Λ

#### 4. 作成したロールの条件を修正を行います。

a. ナビゲーションペインから「ロール」を開き、作成したロール(このページの例では cgtestrole )を開きます。 b. 「信頼関係」タブから「信頼関係の編集」をクリックすると編集画面に入ります。

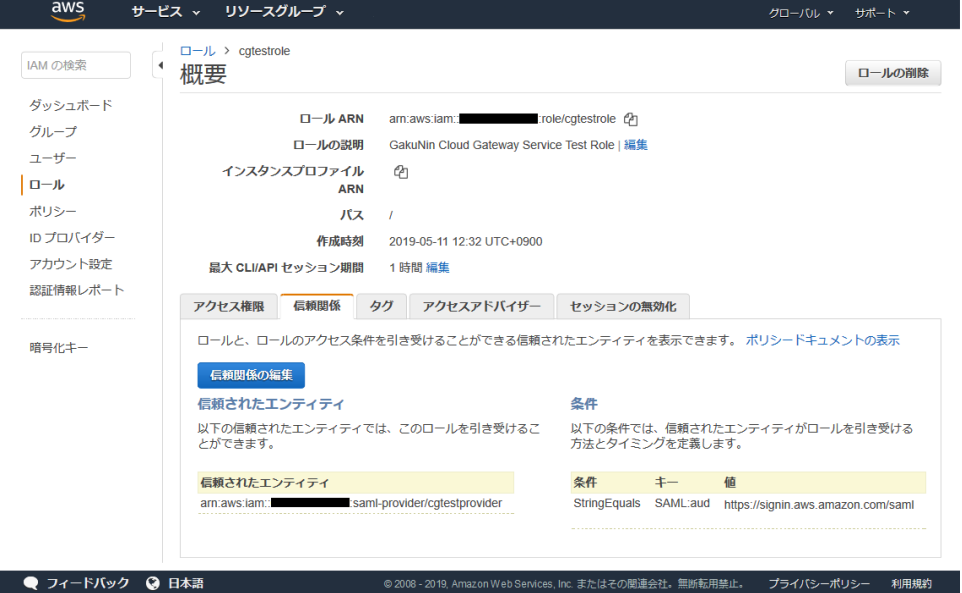

c. 信頼関係の編集画面で接続を許可する利用グループの指定を追加し、「信頼ポリシーの更新」ボタンをクリックします。

このページの例では利用するグループ(グループID)は「cgtestgroup」とします。後述する[「グループの設定」](#page-5-0)もご参照ください。

```
{
    "Version": "2012-10-17",
    "Statement": [
        {
             "Effect": "Allow",
             "Principal": {
         "Federated": "arn:aws:iam::アカウントID:saml-provider/cgtestprovider"
             },
             "Action": "sts:AssumeRoleWithSAML",
             "Condition": {
                 "StringEquals": {
                     "SAML:aud": "https://signin.aws.amazon.com/saml"
                 },
                 "ForAnyValue:StringEquals": {
                     "SAML:eduPersonEntitlement": "https://cg.gakunin.jp/gr/cgtestgroup"
        }
                 ↑ 赤字で示した条件を追加してください。後述する「グループの設定」で接続するグループを追加します。
            }
        }
    ]
}
```
(i) ゲートウェイサービスからAWSマネジメントコンソールにはグループ情報 (isMemberOf) をeduPersonEntitlementの属性 値として送信します。このほかに利用する属性があればAWSマニュアル( [IAM および AWS STS の条件コンテキストキー](https://docs.aws.amazon.com/ja_jp/IAM/latest/UserGuide/reference_policies_iam-condition-keys.html) ) を参照してください。

グループ情報(isMemberOf)の形式は「https://cg.gakunin.jp/gr/GROUPID」となります。「AWS Management Console」SPコネクタに接続するグループ情報を設定してください。ここではグループID cgtestgroup として作成された「h ttps://cg.gakunin.jp/gr/cgtestgroup」を指定しています。

また、どのグループ情報に一致すればよいかという条件は ForAnyValue:StringEquals を用いていますが、他の条件を記述す る必要があればAWSマニュアル( [複数のキー値をテストする条件を作成する\(オペレーションの設定\)](https://docs.aws.amazon.com/ja_jp/IAM/latest/UserGuide/reference_policies_multi-value-conditions.html) )を参照してくださ い。

⊕

eduPersonEntitlementで指定する利用グループが適切に設定されない場合、意図しない者にAWSマネジメントコンソールが ⊙ 利用されるなどの事故が発生しうる可能性がございます。十分にご注意いただいたうえで設定を行ってください。なお、設定 の不備等による一切の責任は負いかねますので、あらかじめご了承ください。

#### 以下の通りになっていれば問題ありません。

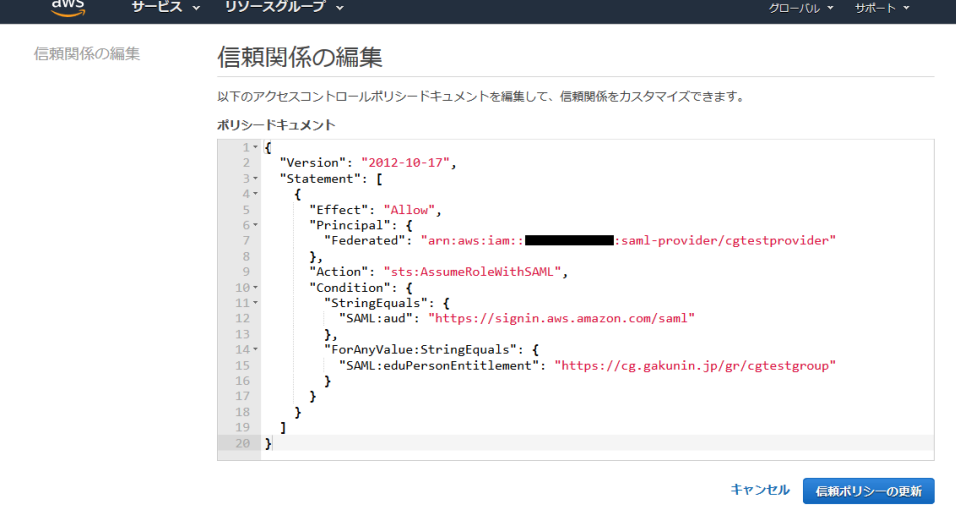

#### d. 「条件」が次の通りになっていれば問題ありません。

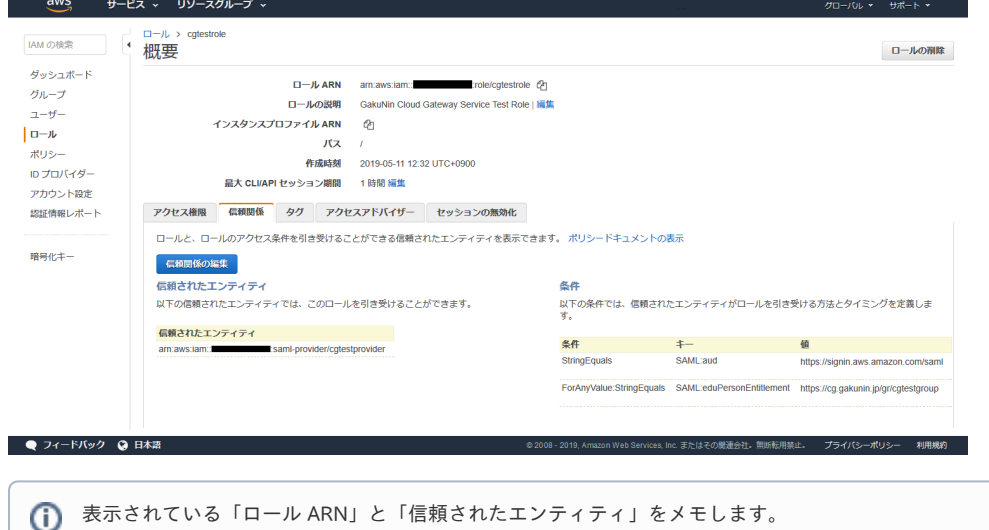

例では「ロール ARN」は「arn:aws:iam::アカウントID:role/cgtestrole」、「信頼されたエンティティ」は「arn:aws:iam:: アカウントID:saml-provider/cgtestprovider」となっています。

### <span id="page-5-0"></span>グループの設定

1. グループをAWSマネジメントコンソールSPコネクタに接続します

新規に作成するグループか、もしくは既存のグループの「利用Webサービス」から「AWS Management Console」を利用Webサービスとして 追加します。

グループの新規作成は[「グループを作成する](https://meatwiki.nii.ac.jp/confluence/pages/viewpage.action?pageId=20873785)」、利用Webサービスの追加は[「サービスを利用する」](https://meatwiki.nii.ac.jp/confluence/pages/viewpage.action?pageId=20873789)の手順をそれぞれ参照してください。 このページの例では、グループIDは 「cgtestgroup」とします。

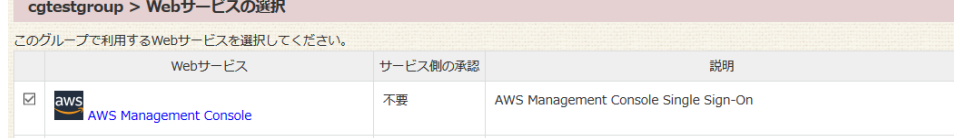

既存グループでグループIDが不明な場合は[「グループを修正する」](https://meatwiki.nii.ac.jp/confluence/pages/viewpage.action?pageId=20873886)で確認してください。⋒

2. グループ固有の値を設定

グループをAWSマネジメントコンソールSPコネクタに接続すると、当該グループの利用Webサービスに「AWS Management Console」が表示 されます。アクションから「拡張属性の入力」を開きます。

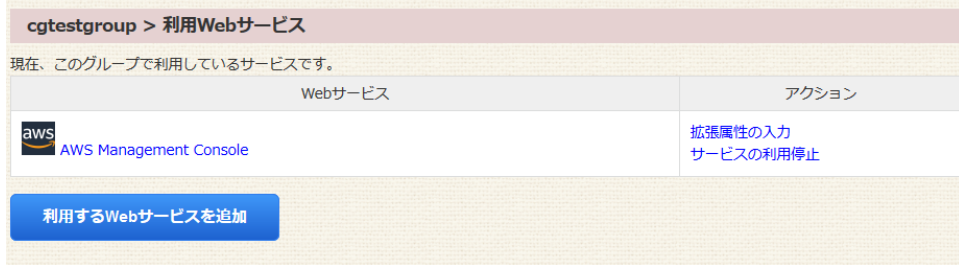

#### 3. 属性の値を入力します。

属性名「AWSRole」の値に[「AWSマネジメントコンソールの設定](#page-0-2)」の手順で設定した「ロール ARN」と「信頼されたエンティティ」をカンマ区 切り(例 arn:aws:iam::アカウントID:role/ロール名,arn:aws:iam::アカウントID:saml-provider/プロバイダ名)」で入力し、保存ボタンを押し ます。

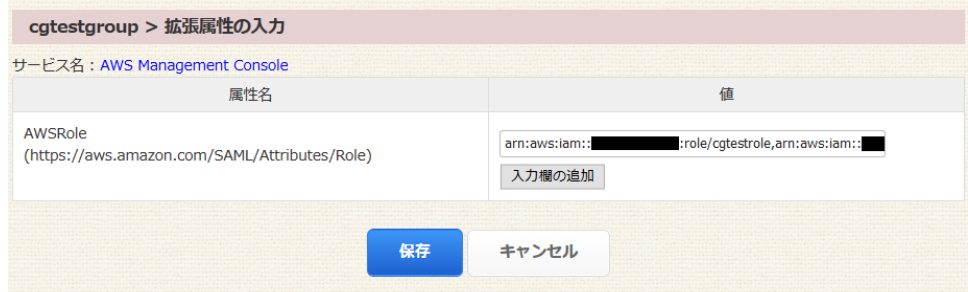

## <span id="page-6-0"></span>利用フロー - ゲートウェイサービスからAWSマネジメントコンソールへシングルサインオン

1. ゲートウェイトップ画面から「AWS Management Console」の「グループ表示」を開き、表示されるグループをクリックしてください。

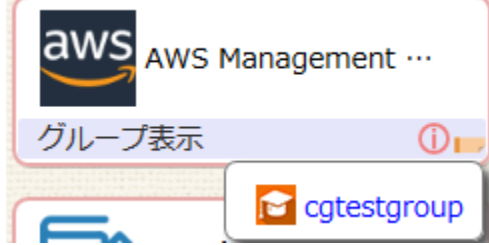

2. グループを選択後にAWSマネジメントコンソールにサインインが行われます。

多くの場合はすでにゲートウェイサービスにログインしているためシングルサインオン(SSO)によりAWSマネジメントコンソールにサインイ ンされますが、もしタイムアウト等でSSOしない場合は所属機関IdPで認証してください。

以下のように「サービスに送信される情報」を選択する画面が表示される場合があります。これはゲートウェイサービス側の画面で、ユーザが 当該サービスに属性を送信することに同意するための画面です。送信する属性について問題なければ「同意」ボタンをクリックします。なお、 送信される属性は以下の通りです。

- AWSRoleSessionName: ゲートウェイサービスが付与する永続的な仮名識別子(いわゆるeduPersonTargetedID)
- AWSRole: グループ管理者が入力したAWSアカウントID・ロール名・IDプロバイダ名
- eduPersonEntitlement: 所属するグループ情報

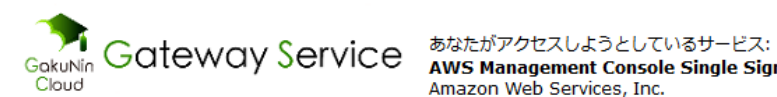

 $\bar{r}$ 

 $\mathbf{k}$ 

AWS Management Console Single Sign-On / Amazon Web Services, Inc.

 $\gamma$ 

 $\mathcal{A}$ 

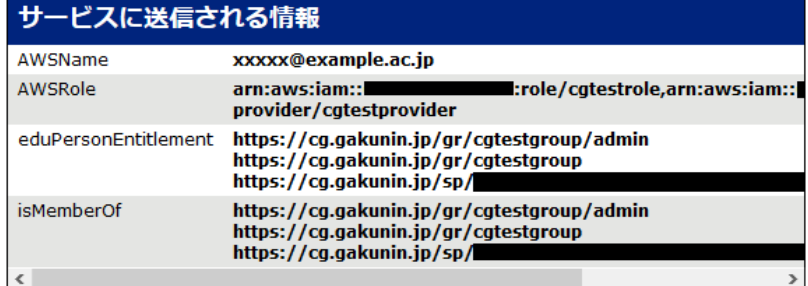

続行すると上記の情報はこのサービスに送信されます。このサービスにアクセスするたびに、あなたに関する情 報を送信することに同意しますか?

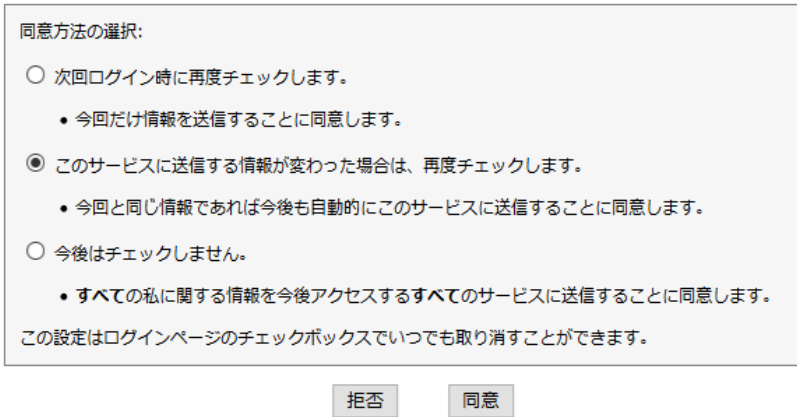

ソフトウェアの不具合により上記の「サービスに送信される情報」を選択する画面が表示された後にAWSにサインインできない場合 があります。「次回ログイン時に再度チェックします。」**以外** を選択してご利用ください。 「同意」ボタンをクリックした直後にエラーとなった場合はお手数をおかけして申し訳ございませんが、もう一度1.の手順からやり直 してください。

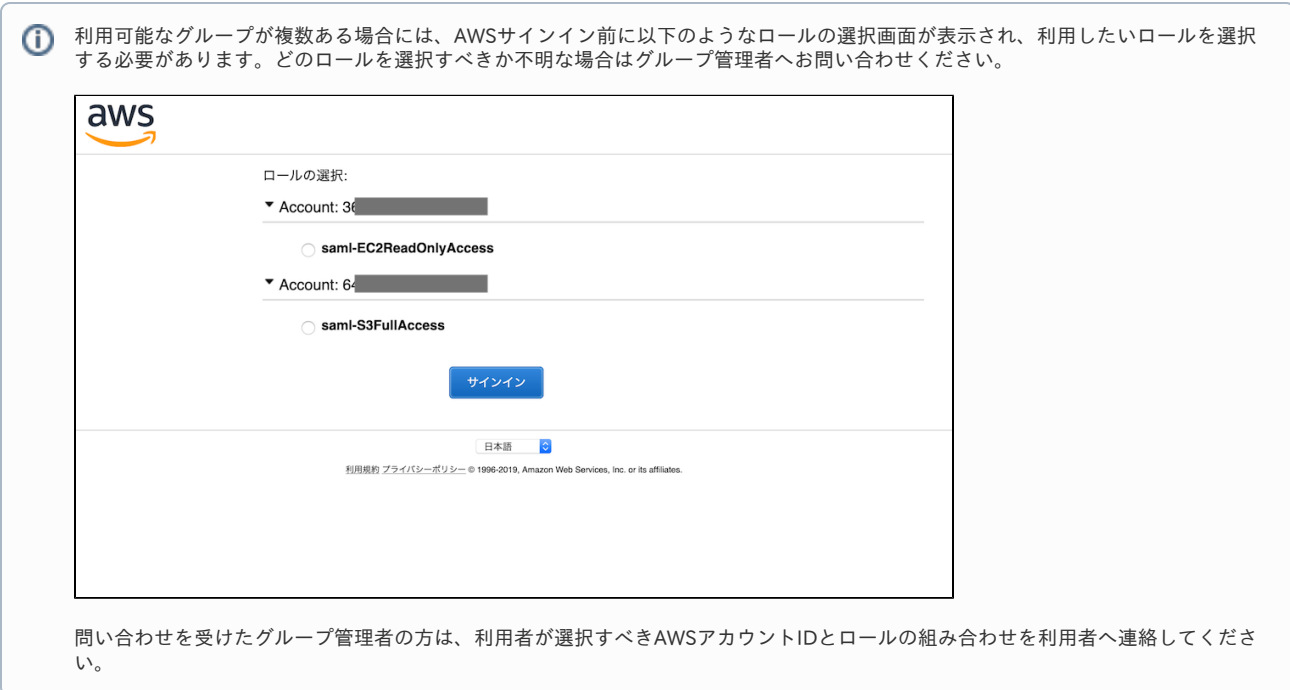

AWSマネジメントコンソールにサインインしたあと以下のような画面となります。 サインインしたユーザ名はフェデレーションログインとして認識され「ロール名/ランダムな文字列」の形式で表示されます。

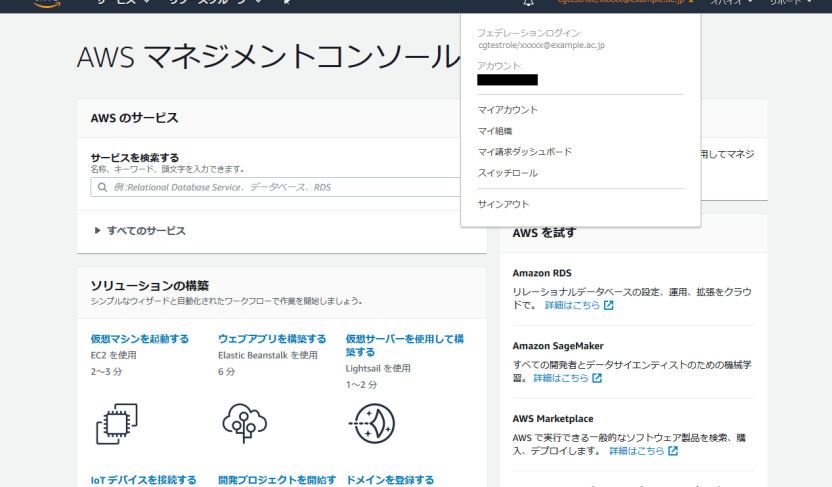

## <span id="page-8-0"></span>その他

- グループに複数の異なる機関のメンバーがいる場合はそれぞれの機関が以下2つの条件を満たしている必要があります。そうでない機関のメン バーについては「[利用フロー - ゲートウェイサービスからAWSマネジメントコンソールへシングルサインオン」](#page-6-0)で説明しているシングルサイン オン(SSO)はできません。
	- 1. メンバーの所属機関がゲートウェイサービスに参加していること([「学認クラウドゲートウェイサービス](https://meatwiki.nii.ac.jp/confluence/pages/viewpage.action?pageId=17927724)」をご参照ください) 2. IdP管理者によりAWSコンソールが利用できるようになっていること([「グループの設定」](#page-5-0)をご参照ください)
- AWSマネジメントコンソールへのSSOは、本ページで紹介しているように「ゲートウェイサービスから送信される属性を元にAWSのロールに紐 づけてログインした状態にする」方法で行われます。これはサービスがSSOのために提供している機能に依存する部分で、他のクラウドサービ スでは「IdPから送信されたメールアドレス等の属性を元にSPのローカルアカウントに紐づけてログインした状態にする」形でのSSOが一般的か と思われます。AWSマネジメントコンソールの場合には特定のローカルアカウント(IAMユーザ等)に紐づける形ではない点にご注意くださ い。個々のユーザにローカルアカウントを作成しておくという煩雑さがない一方、サービス上では個々人を区別する手段は、自動的に割り当て 。。<br>られるユーザー名以外にはありません。
- グループとAWSマネジメントコンソールの設定に関する設定例の一つとして『[学認クラウドゲートウェイサービス\(2\)「活用事例 AWSコン](https://www.nii.ac.jp/openforum/upload/20200609AM_Cloud1_02.pdf) [ソールSSOの実際 - 」』](https://www.nii.ac.jp/openforum/upload/20200609AM_Cloud1_02.pdf)(学術情報基盤オープンフォーラム2020資料)を公開しておりますのでご参照ください。
- インシデント発生時の調査にAWSマネジメントコンソール上のユーザー名から利用者の紐づけ情報が必要な場合には、学認クラウドゲートウェ イサービスサポートが窓口として対応いたします。利用申請時の責任者より学認クラウドゲートウェイサービスサポートにお問い合わせくださ い。